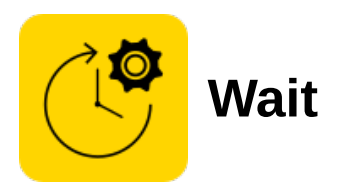

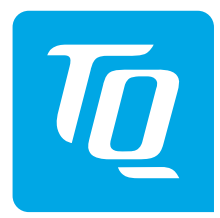

# **User Guide**

The wait app is used to wait for a specified condition to be satisfied. The App is able to wait for a specified time, for a modbus signal to be detected, or for a user interaction.

## **Tab: Configure the waiting condition**

Select whether you want to wait for a specified time, modbus signal or user interaction.

### **Option: Time**

Select a wait time in seconds by dragging the indicator on the slider. Alternatively you can click on the middle of the slider to enter a wait time directly, including decimal places.

#### **Option: Modbus Signal**

Select whether you want to wait for an Input or Output modbus signal.

Configure the modbus signal that you want to wait for, including Module(s), Cards(s) and Pin(s). Click on the pins to indicate whether the signals should be on (green) or off (red).

Select whether you want to wait for all of the configured signals to be detected, or to wait for at least one of the configured signals to be detected.

### **Option: User Interaction**

When this option is selected, the robot will remain stationary while the Wait App is executing until a user interaction is detected (gently tapping on the robot).